## **About Alter Resolution Explanation**

**Items**

Resolution <u>Scan</u> <u>Big Screen</u> Shortcut Colors Font Size Restart Change <u>Test</u> Shortcut List Changes display (Windows) resolution , number of colors, and mode. Any changes made will not be in effect until clicking (Windows) restart button.

## **Resolution**

Selects a display resolution.

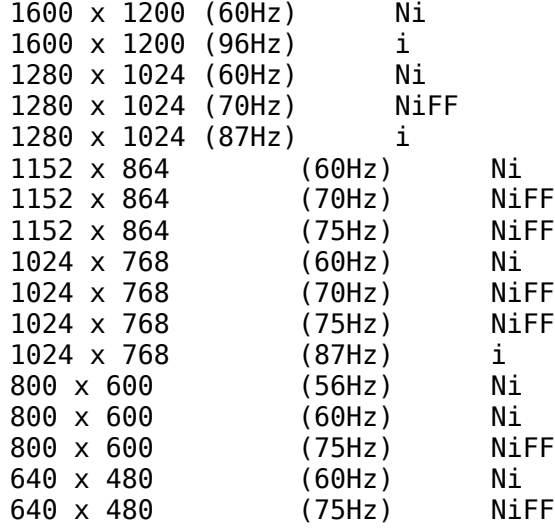

## **Scan**

Selects a refresh rate.

# **Big Screen**

Selects a virtual desktop size.

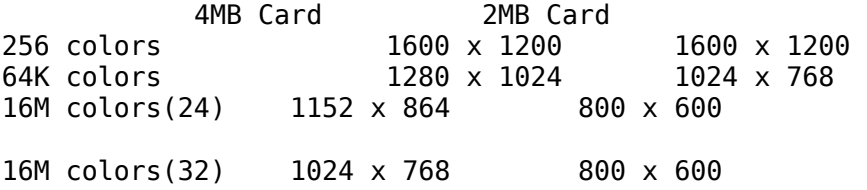

Big Screen size should be greater than or equal to Resolution size.

## **Shortcut**

Selects a shortcut key.

## **Colors**

Selects color depths of 256,64K and 16M colors.

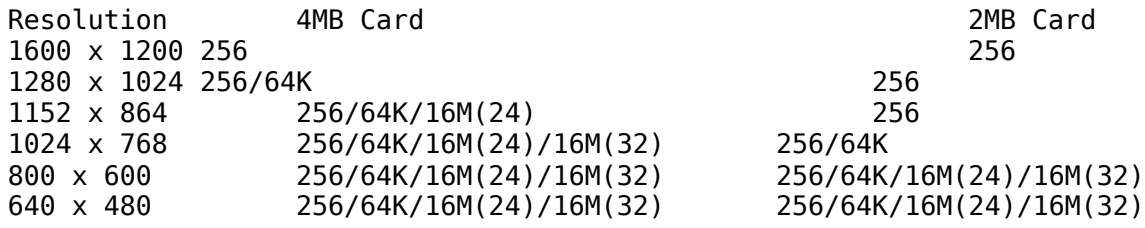

## **Font Size**

Selects font size of small and large.

#### **Restart**

Restarts Windows.

# **Change**

Shows dynamic resolution changes.

#### **Test**

Automatically switches your monitor to display the selected mode without exiting this control panel, press ESC key or Cancel button to end test.

## **Shortcut List**

Lists shortcut keys.